Obtaining a fillable Investment Justification Form

All NSGP forms are available at [Grants.gov](https://www.grants.gov/)

 $'Y$  & EMER<sup>C</sup>

If you are registered, Login. If not, register. You'll likely want to visit this site in the future

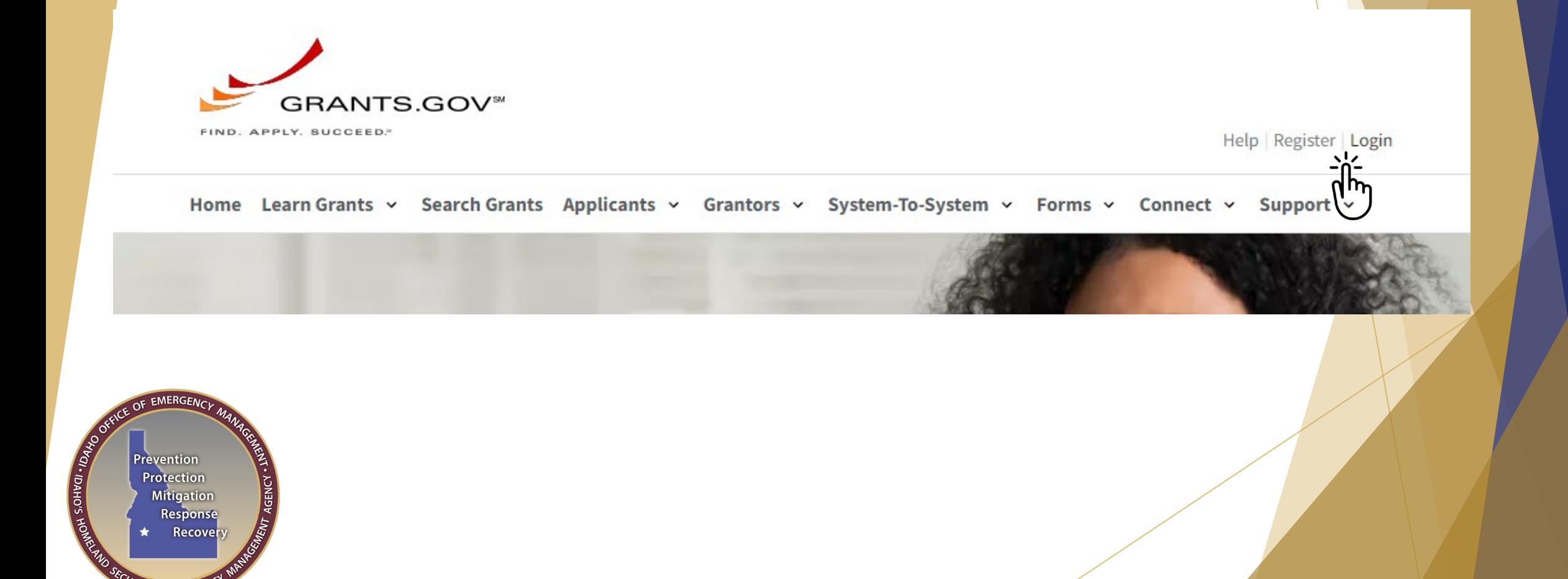

## Once logged in to Grants.gov, Select Search Grants

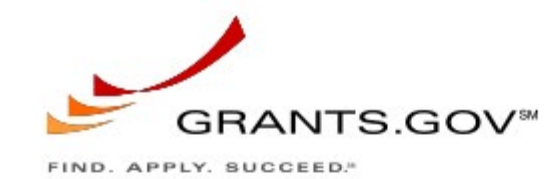

Your Team. Your Workspace.

Home Learn Grants v Search Grants Applicants v

Applying for a funding opportunity is easier and more efficient when your team collaborates. Grants.gov Workspace makes it possible.

He

Forms v Connect v

Grantors v System-To-System v

**Apply for a Grant Using Workspace** 

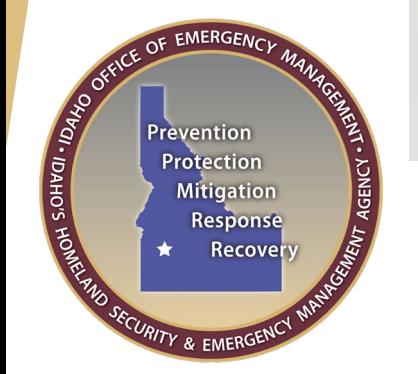

### > Enter NSGP in the Keyword block and hit Search -

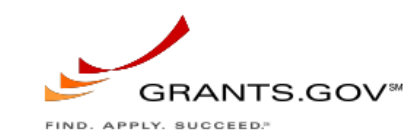

Help | Register | Login

Home Learn Grants v Search Grants Applicants v Grantors v System-To-System v Forms v Connect v Support v

### **SEARCH GRANTS**

2

OF EMERGENCY

Prevention Protection **Mitigation** 

 $\bigstar$ 

**ECURITY & EMERGEN** 

**REAL PRIMER HOWER** 

#### **Search Tips**

#### **BASIC SEARCH CRITERIA:**

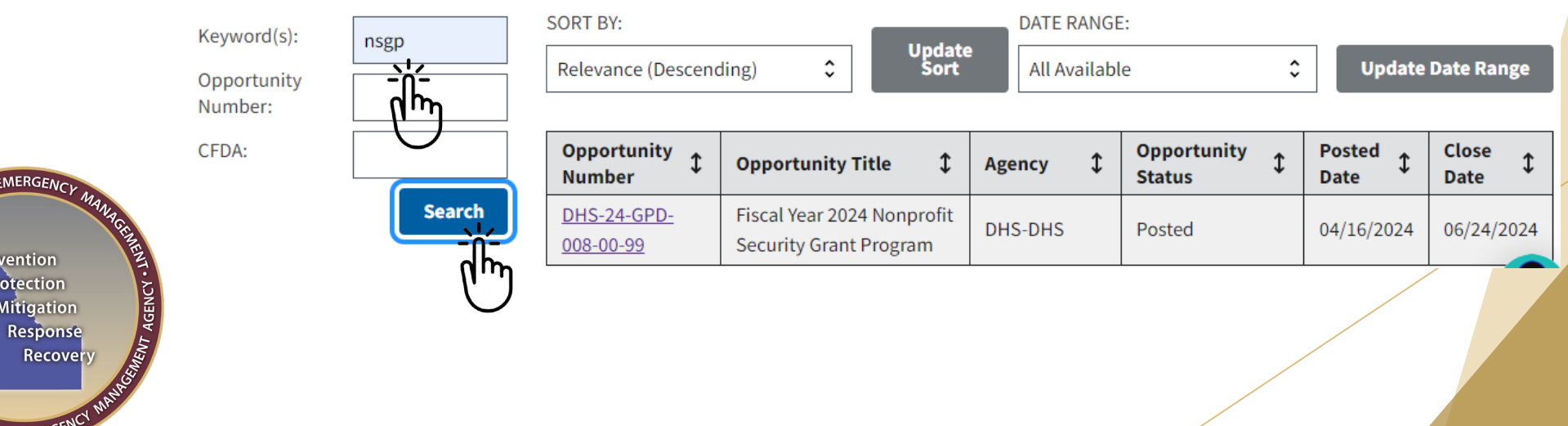

## > In Opportunity Number click DHS-24-GPD-008-00-99 -

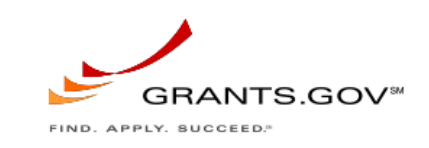

Help | Register | Login

Home Learn Grants v Search Grants Applicants v Grantors v System-To-System v Forms v Connect v Support v

## **SEARCH GRANTS**

 $\bullet$ 

OF EMERGENCY

Prevention Protection **Mitigation** Response Recovery

RITY & EMERGET

**CHACIT SCHILD HOME** 

#### **Search Tips**

#### **BASIC SEARCH CRITERIA:**

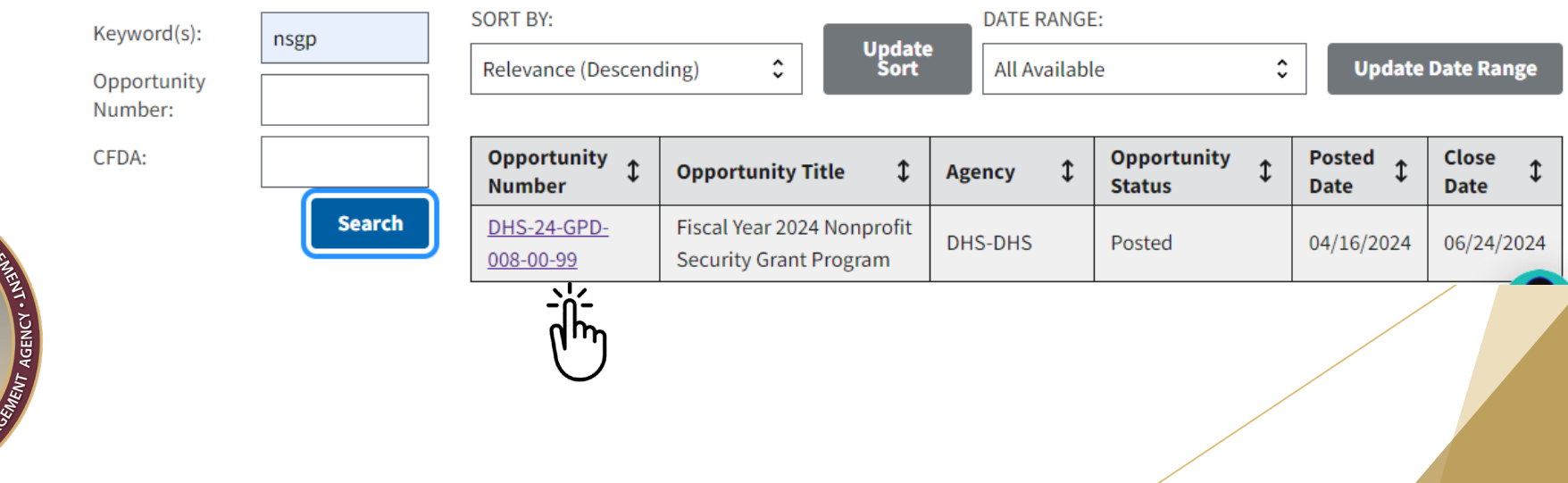

### ▶ Click on Related Documents

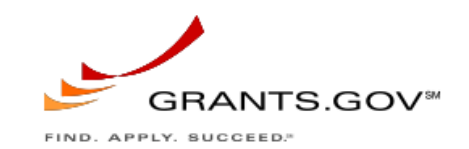

Home Learn Grants v Search Grants Applicants v Grantors v System-To-System v Forms v Connect

**PACKAGE** 

**RELATED DOCUMENTS** 

# **VIEW GRANT OPPORTUNITY**

DHS-24-GPD-008-00-99

**SYNOPSIS** 

Fiscal Year 2024 Nonprofit Security Grant Program

**VERSION HISTORY** 

**Department of Homeland Security** 

Department of Homeland Security - FEMA

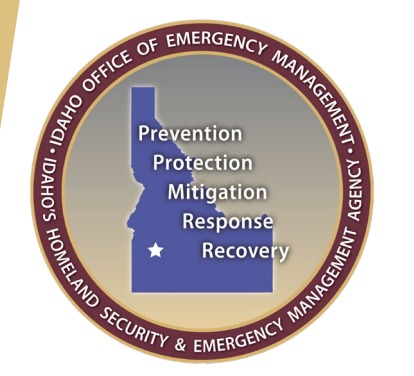

 In Related Documents – click on [DHS-24-GPD-008-00-99-Full Announcement -](https://www.grants.gov/search-results-detail/353550) [Other Supporting Documents.zip](https://www.grants.gov/search-results-detail/353550) to download the zip file –

**VERSION HISTORY SYNOPSIS** 

**RELATED DOCUMENTS PACKAGE** 

Click on the following file link(s) to download the related document(s):

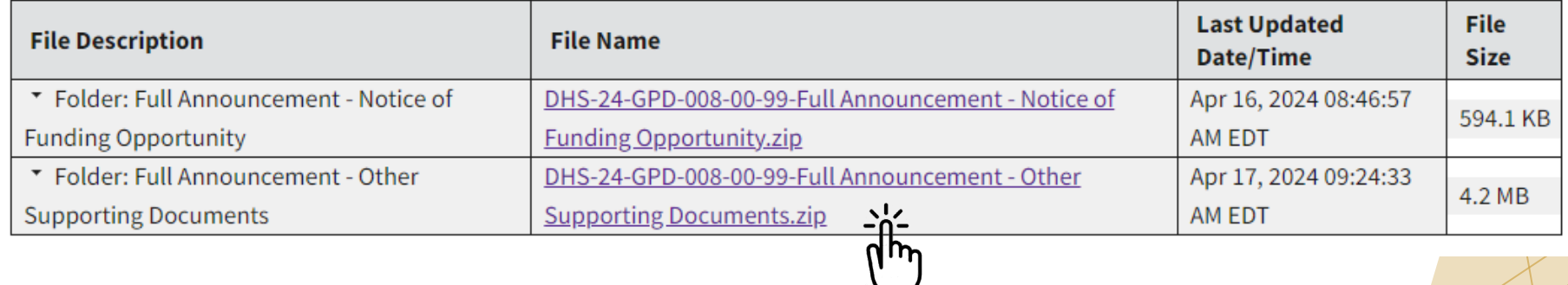

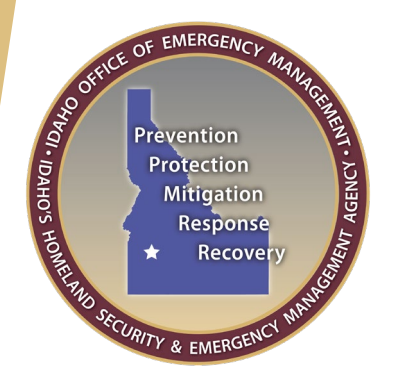

 $\triangleright$  In your download folder right click the file and select Extract All to unzip the files. Select a local folder where you would like to save the files

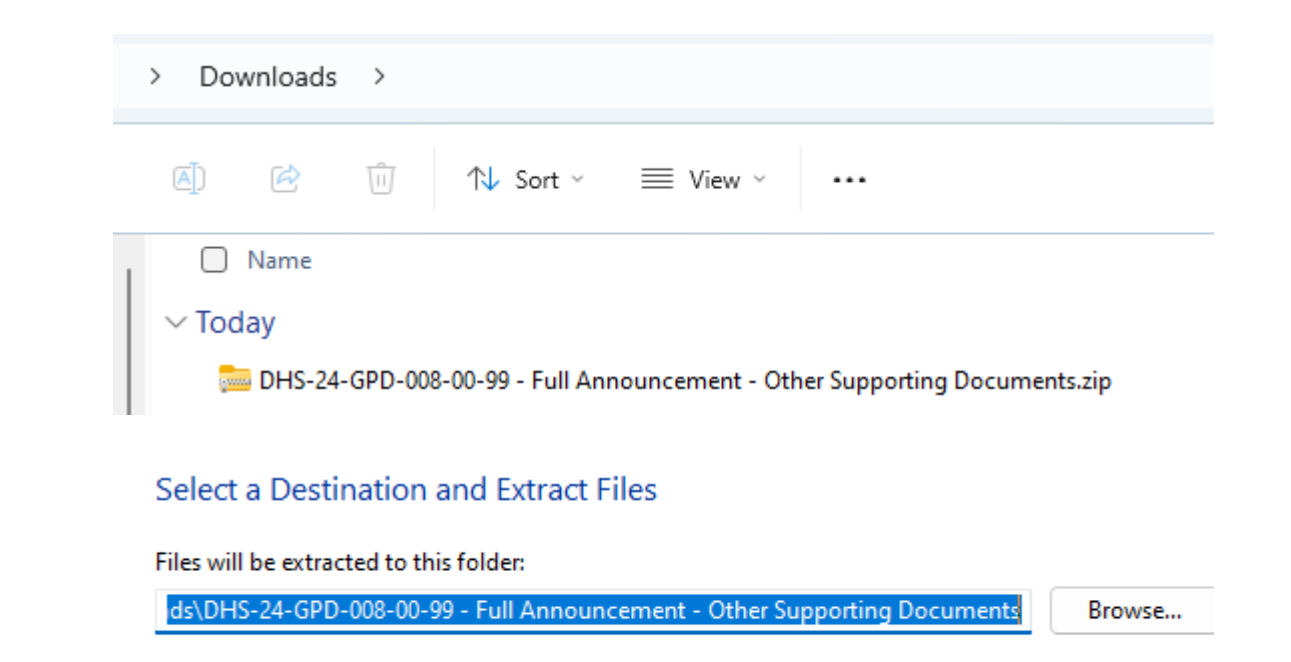

Show extracted files when complete

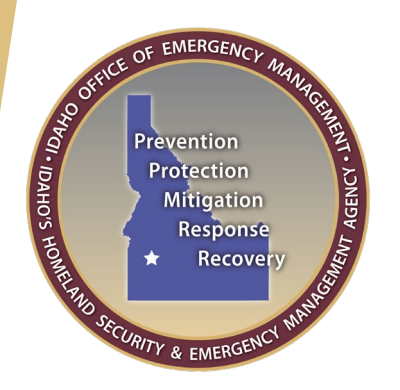

 You want the FY\_2024\_NSGP\_Investment Justification.pdf file. Save it to a local drive and use the "FY2024\_NSGP\_S\_ID\_(Nonprofit facility name)\_IJ" naming convention for your IJ file.

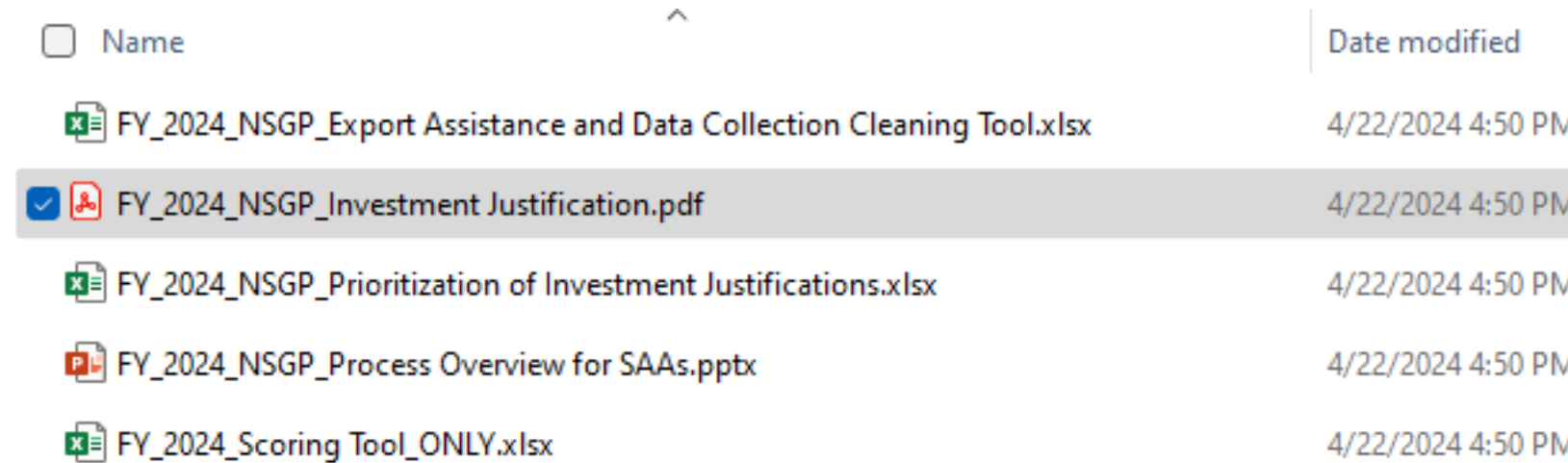

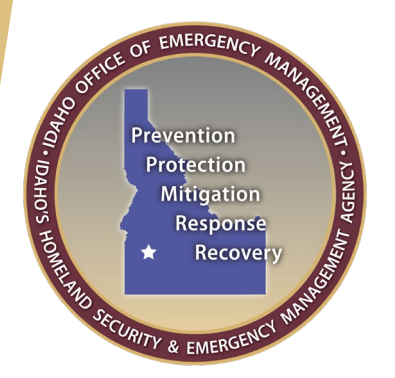